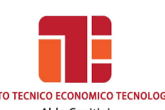

# **a.s. 2022/2023**

# **PROGRAMMA DI INFORMATICA**

### **Docente: TREQUATTRINI M. CRISTINA**

### **HARDWARE**

Tipi di computer. Struttura hardware di un elaboratore. La macchina di Von Neumann: la memoria centrale, la CPU, le periferiche di input, le periferiche di output, le memorie di massa

# **LA POSTA ELETTRONICA**

Struttura di un indirizzo e-mail, Creare un account Gmail, L'interfaccia di Gmail, Creare e inviare un messaggio, Allegare un file, Aprire un messaggio, Aprire o salvare allegati, Rispondere al mittente e inoltrare un messaggio.

### **SOFTWARE**

Introduzione ai sistemi operativi, Il sistema operativo Microsoft Windows, L'interfaccia utente di Windows, La gestione dei file, La struttura ad albero, Le operazioni sui file, I programmi di utilità, Il software applicativo, Sicurezza dei dati, I Virus. La legalità del software. EULA: il contratto con l'utente finale. Software libero e software proprietario

### *WINDOWS*

Presentazione di Windows, Il desktop di Windows, Le icone, Il menù Start, Il menù programmi, Le finestre, Gestione delle cartelle e dei file, Risorse del computer, Le unità di memorizzazione, Copia di file, Creazione di una nuova cartella, Il cestino, Personalizzazione grafica di Windows

### **ESERCIZI DI DITEGGIATURA PER L'APPRENDIMENTO RAZIONALE DELLA TASTIERA QWERTY**

Posizione corretta dell'operatore, Diteggiatura con vocali e consonanti, La funzione della punteggiatura, La funzione dell'apostrofo, delle virgolette, delle parentesi, del trattino, della lineetta, le barra e l'asterisco, I numeri e i simboli vari

# **IL SOFTWARE APPLICATIVO: PRIME FUNZIONI DI EDITING**

### **LA GESTIONE DEI FILE**

Gestire file dall'ambiente Windows e con il word processing, Operare con i comandi per la gestione dei file

# **WORD PROCESSING:**

La finestra di Word, Barra o riga del titolo, Barra multifunzione: schede e gruppi, Il righello, Le barre di scorrimento, Muoversi all'interno della finestra di lavoro, Gli spostamenti nel testo, Correggere e modificare, Salvare un documento, Aprire un file salvato in precedenza, Stampare un file documento, Modificare la dimensione e il tipo del carattere, Inserire e modificare lo stile del carattere, Inserire e modificare il colore del carattere, Evidenziare righe e parole, Cambiare l'allineamento al testo: Allineare a sinistra, a destra, centrare e giustificare; Rientro della prima riga di ogni paragrafo, Rientro di tutte le righe tranne la prima, Rientro dell'intero paragrafo; L'interlinea, La spaziatura del paragrafo, Elenchi puntati e numerati, Impostare l'impaginazione e la disposizione della pagina, I margini del

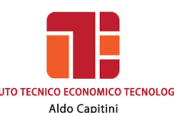

. . . . . . . . . .

documento, Tagliare e copiare un file o parti di esso, Inserire bordi e sfondi, Inserire simboli e lettere particolari, Gli arresti di tabulazione, Creazione di un capolettera, Utilizzo, inserimento e modifica di Word Art, Inserimento di immagini, La barra degli strumenti del disegno, Dare un formato a un oggetto, Creare una tabella: Unire e dividere celle, Inserire un bordo, Formattazione automatica della tabella, Tabella con colonne di larghezza diversa, Inserire o eliminare righe e colonne, Inserire note a piè di pagina. La scrittura su colonne. Impostare stop di tabulazione

# **IL TESTO COMMERCIALE**

Elementi essenziali ed elementi facoltativi

### **Principali tipi di lettere commerciali:**

- Stile blocco
- Stile semiblocco
- Disposizione blocco all'americana
- Disposizione classica
- Disposizione circolare
- La stampa unione

# **IL FOGLIO ELETTRONICO:**

Che cos'è un foglio elettronico, Il lancio del programma, Gli spostamenti nel foglio, L'inserimento dei dati, La registrazione dei dati e l'uscita da Excel, L'apertura dei file, I comandi taglia, copia e incolla, L'allineamento dei dati

### **L'inserimento delle formule e le operazioni di calcolo**

La formula, L'inserimento di una funzione nel foglio di lavoro, La funzione somma automatica, La funzione Somma e Media, Minimo e Massimo, Conta.Se, Somma.Se, Media.se, Conta.valori, Conta.numeri, Conta.vuote, Il concetto di indirizzo relativo e assoluto, La formattazione di un foglio di lavoro

### **Il completamento e la stampa del foglio elettronico**

Le operazioni preliminari di stampa, La stampa del documento, La modifica dei valori e l'aggiornamento automatico dei dati, L'aggiunta di bordature alle celle **Le funzioni grafiche**

Gli elementi costitutivi di un grafico, Grafico incorporato e indipendente, La creazione di un grafico incorporato in una tabella, La creazione di un grafico indipendente, La barra degli strumenti Grafico, L'aggiunta di nuovi elementi in un grafico, La stampa dei grafici

# **CREARE UN DATABASE CON IL FOGLIO ELETTRONICO**

Che cos'è un database; Definizione di campo e di record; La definizione della struttura; L'inserimento dei dati; L'aggiunta di nuovi record con il modulo dati; L'aggiunta di un nuovo campo; La cancellazione di record; La ricerca con gli operatori di confronto; I criteri di ricerca avanzata; L'ordinamento dei dati; I subtotali

# **PRESENTAZIONI GOOGLE:**

### *La presentazione multimediale:*

Creare una diapositiva, Definire un layout, Inserire il testo, Inserire elementi grafici, Formattare le diapositive, Formattare il testo, Applicare uno sfondo, Inserire una nuova diapositiva, Inserire e gestire forme, Inserire immagini, Inserire immagini da Internet, Inserire animazioni ed effetti, Inserire animazioni, Transizione diapositive, Diapositive con layout Grafico, Diapositive con layout Tabella, Modificare e

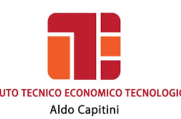

 $$ 

formattare un grafico, Inserire collegamenti ipertestuali, Creare link con "parole calde", Modificare o eliminare un collegamento ipertestuale, Inserire pulsanti d'azione

# **INTERNET**

Reti; Internet e servizi: reti informatiche, topologia e tipologia delle reti, architettura client/server. Internet, connettersi a Internet, navigare in Internet, l'URL di una risorsa I principali servizi di Internet. Netiquette e Privacy. Il Web e alcune sue applicazioni: i social network, i blog, i servizi Voip, i forum, i webinar, e-commerce, e-banking, e-goverment, e-learning, il telelavoro e lo smart working. L'Ergonomia. Il diritto informatico: la tutela della privacy, la tutela del copyright. Sicurezza dei dati; username e password; i Virus

# **GOOGLE DRIVE**

Archiviare, condividere, creare modificare e visualizzare file con Documenti Google e Presentazioni Google

Perugia, 09 giugno 2023

\_\_\_\_\_\_\_\_\_\_\_\_\_\_\_\_\_\_\_\_\_\_\_\_\_\_\_\_\_\_\_\_\_

GLI ALUNNI IL DOCENTE

\_\_\_\_\_\_\_\_\_\_\_\_\_\_\_\_\_\_\_\_\_\_\_\_\_\_\_\_\_\_\_\_\_

Meline vater iden